W V

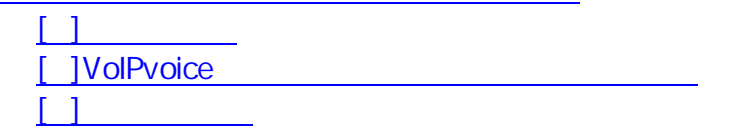

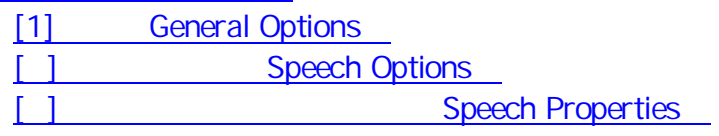

VoIPvoice

[ ]

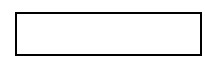

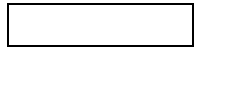

] [ ] [ ]

 $\begin{bmatrix} & & \\ & & 1 & \\ & & & \end{bmatrix} \qquad \qquad \begin{bmatrix} \phantom{-} & & \\ & & \phantom{-} & \\ & & & \end{bmatrix}$ 

VoIPvoice

VolPvoice [Options]

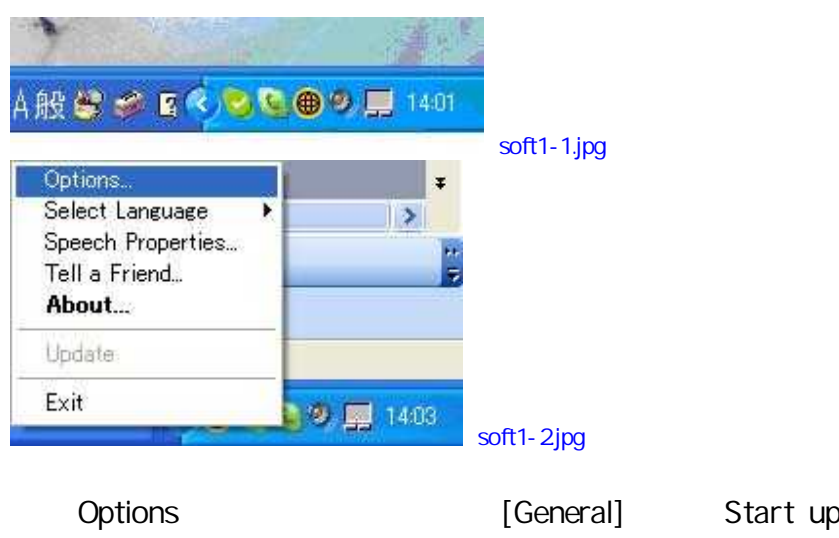

[OK]

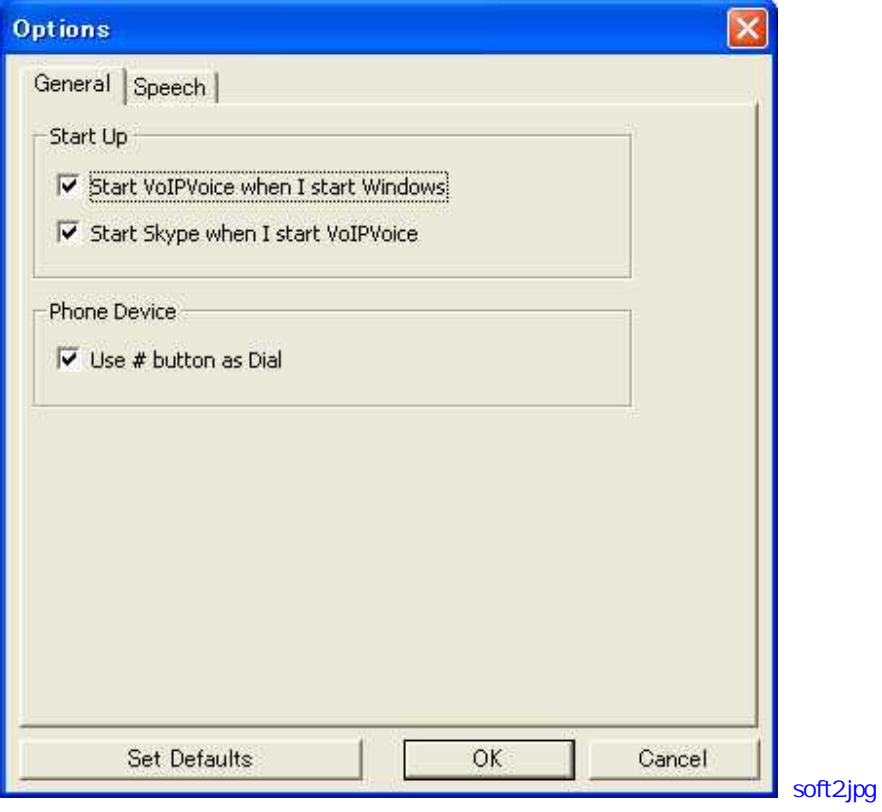

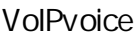

VoIPvoice

VoIPvoice Windows

VoIPvoice Integration

Windows VoIPvoice Integration

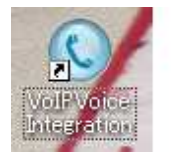

soft3jpg

[ ] VolPvoice

VoIPvoice

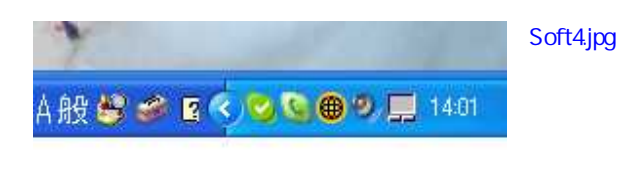

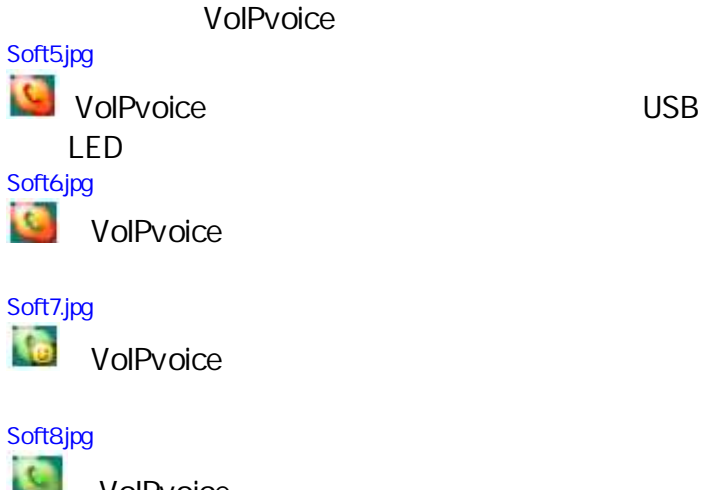

VoIPvoice

[ ]

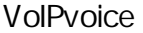

[General]

VoIPvoice VoIPvoice VolPvoice

[Options]

VoIPvoice

[ ] General Options

[OK] [Cancel]

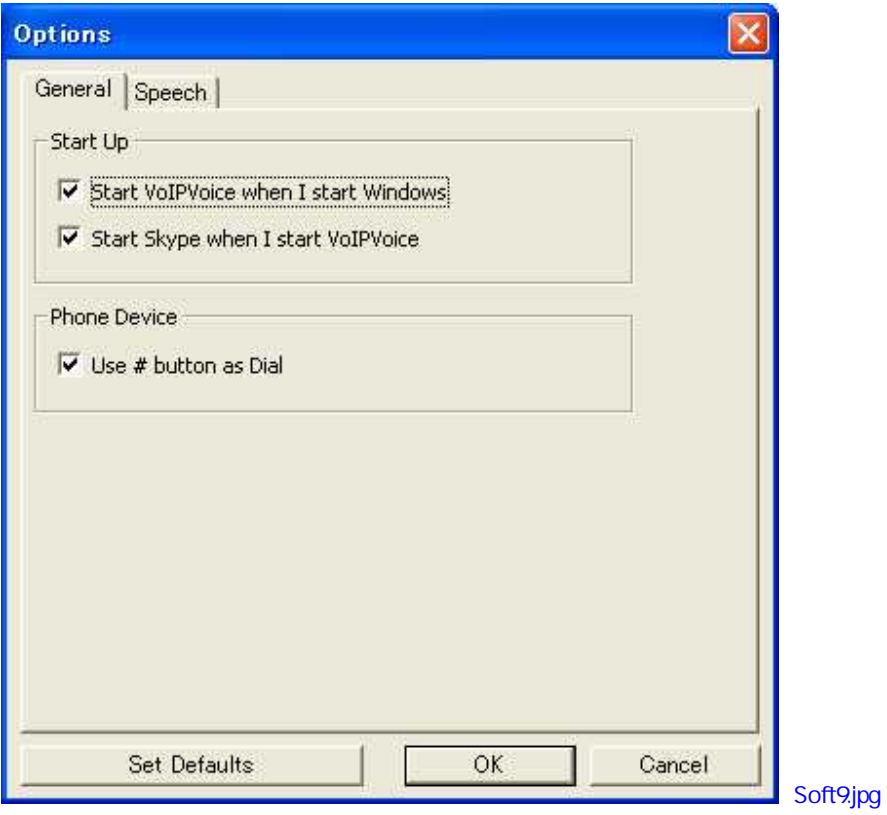

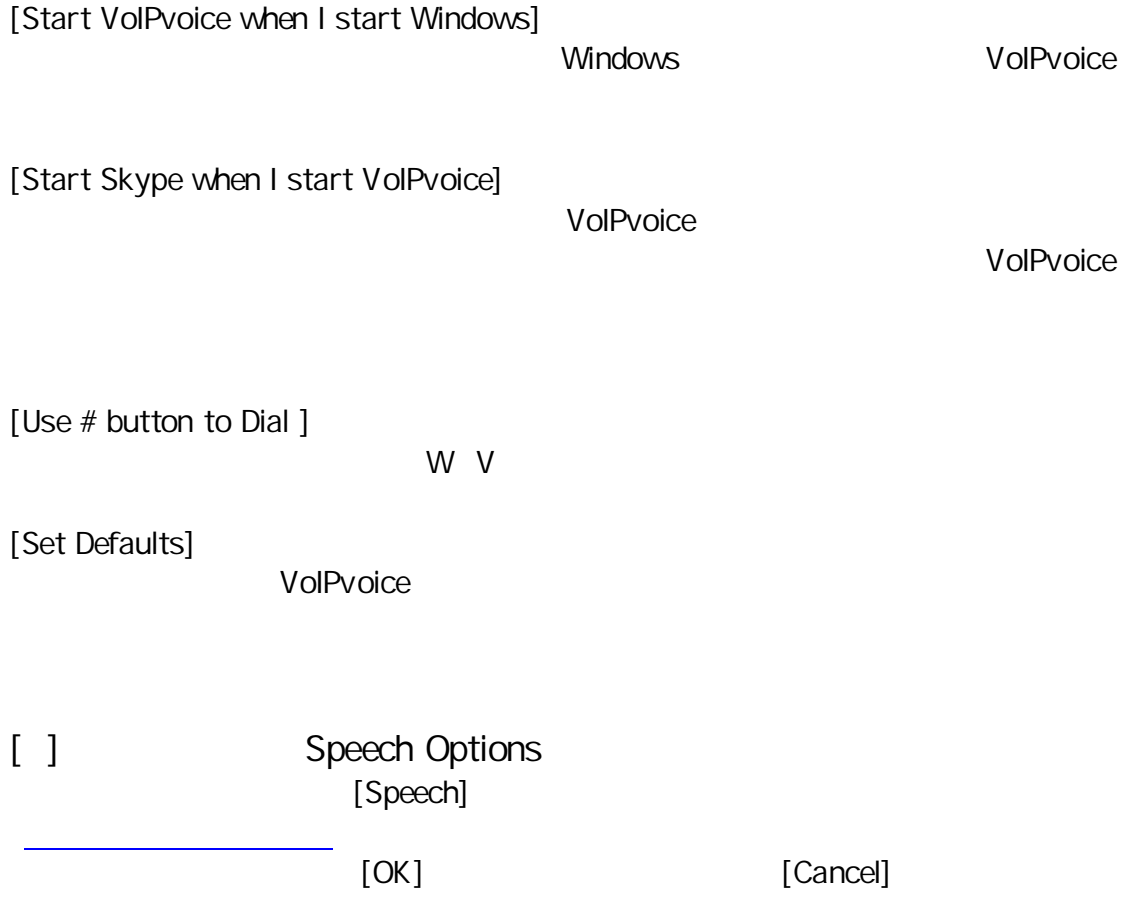

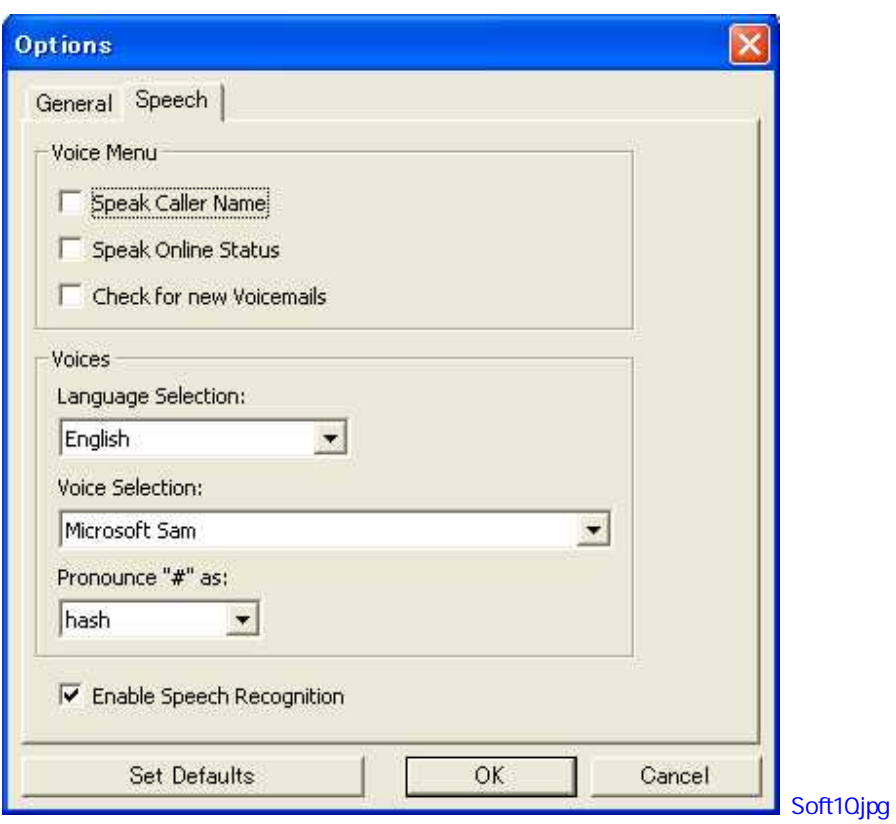

[Speak Caller Name]

[Speak Online Status]

[Check for new Voicemails]

[Language Selection]

[Voice Selection]

[Pronounce # As]

"Pound" "Sharp"

[Enable Speech Recognition]

[ ] Speech Properties

TTS Text To Speech

VoIPvoice

[Speech options]

"Hash"

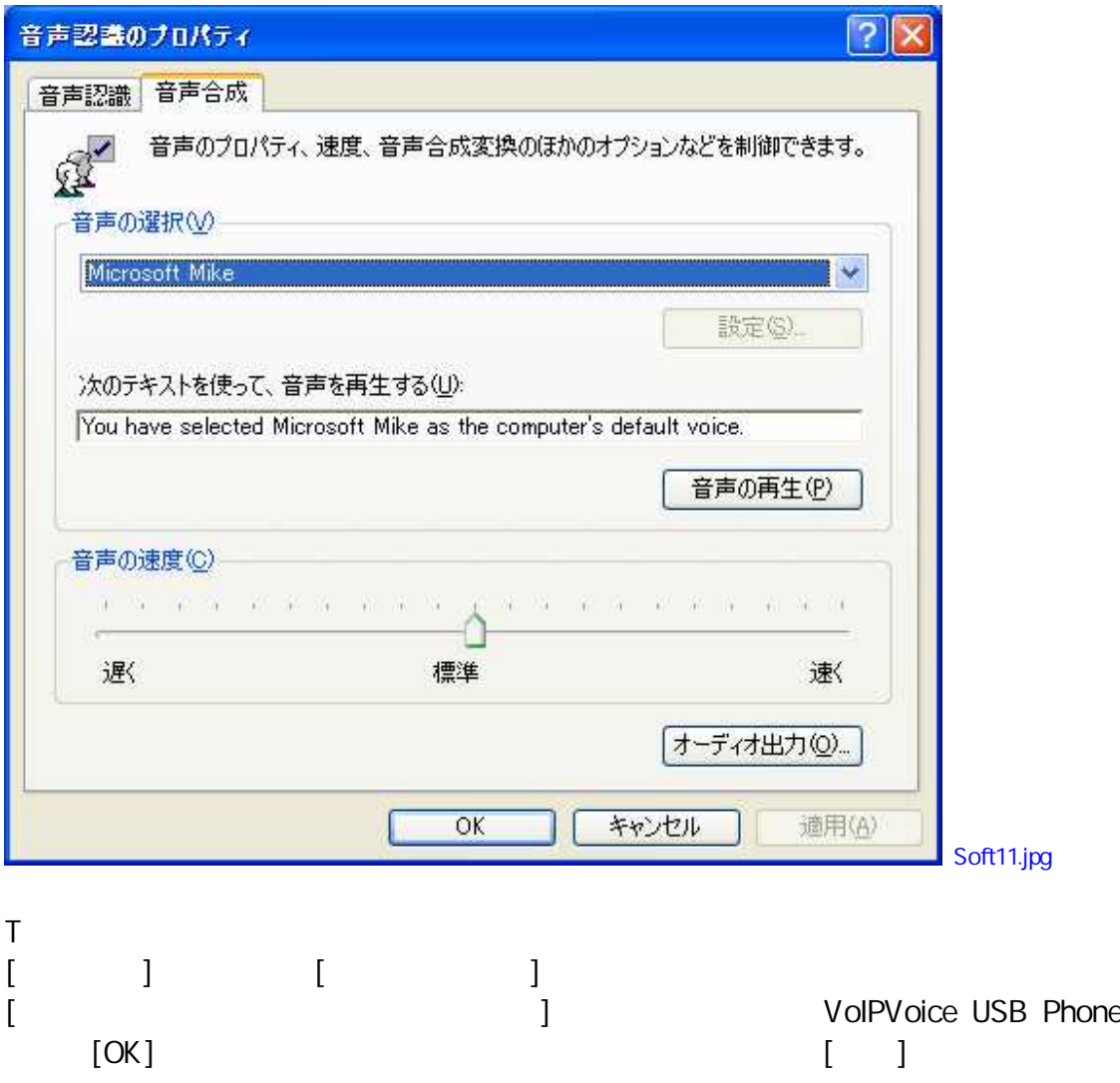

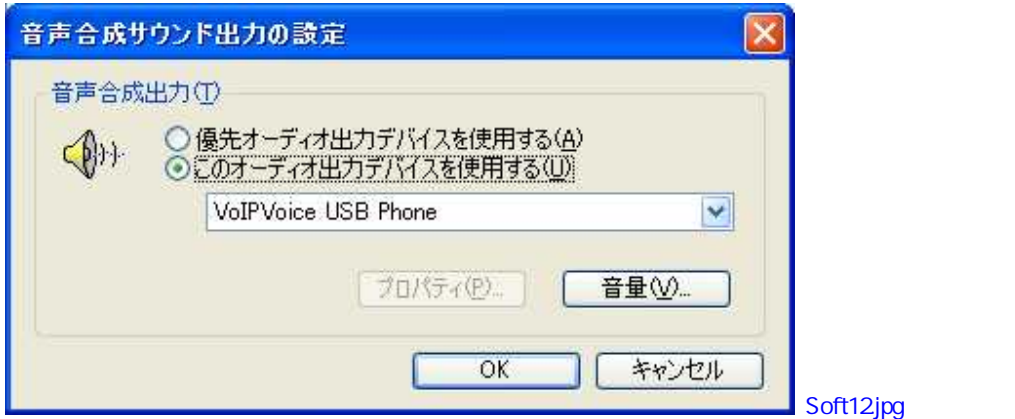

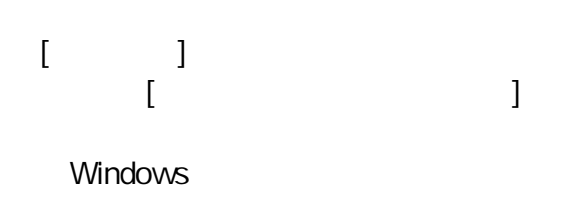

[OK] [Cancel]

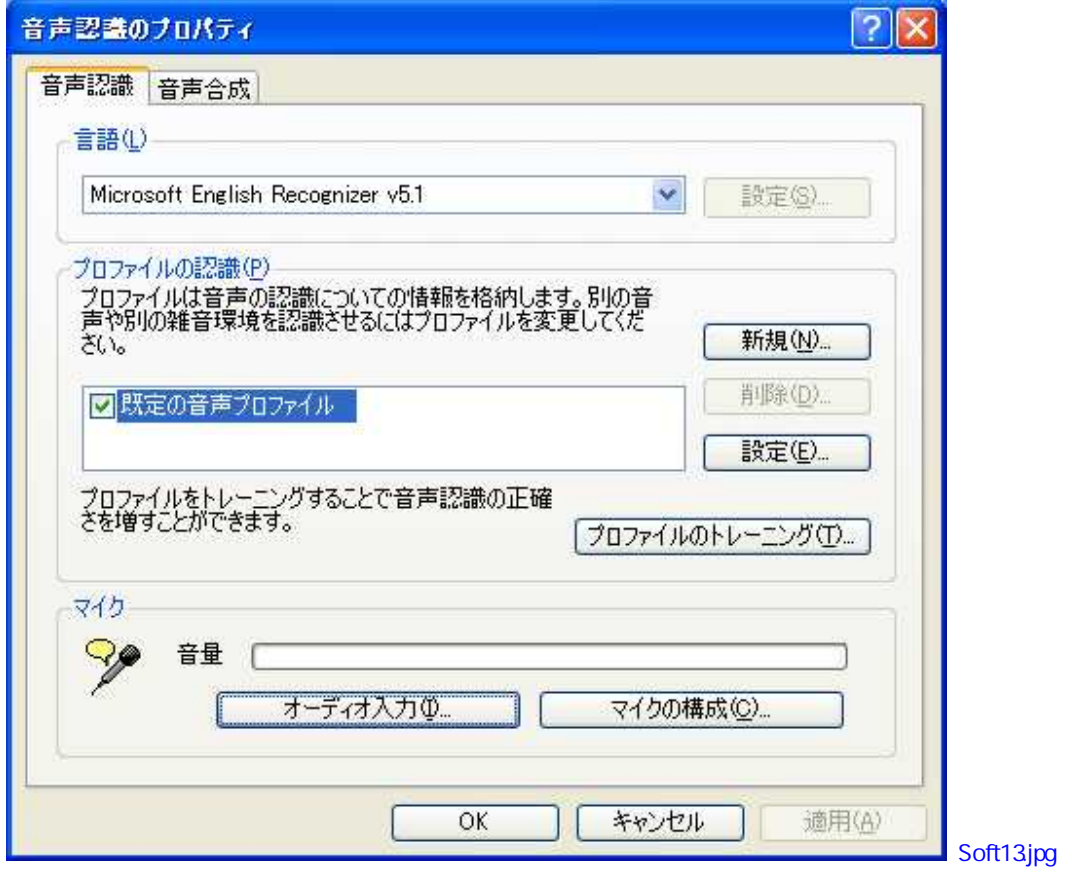